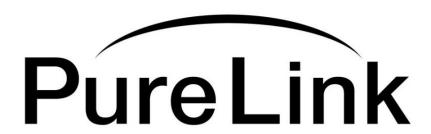

# DD-250 Owner's Manual

2 x 5 DVI Distribution Amplifier

### **PureLink**<sup>TM</sup>

535 East Crescent Avenue Ramsey, NJ 07446

USA

Tel: +1.201.488.3232 Fax: +1.201.621.6118

E-mail: sales@purelinkav.com

www.purelinkav.com

For order support, please contact your local dealer. For technical support, please contact us at <a href="mailto:support@purelinkav.com">support@purelinkav.com</a>

## **Table of Contents**

| 1-1 Package Contents                             | p.3  |
|--------------------------------------------------|------|
| 1-2 General Specification                        | p.4  |
| 1-3 Environmental and Reliability Specifications | p.5  |
| 1-4 Main Features                                | p.6  |
| 1-5 Setup / Installation                         | p.7  |
| 1-6 Mechanical Specification                     | p.8  |
| 1-7 Technical Specification                      | p.9  |
| 1-8 Warranty Information                         | p.10 |
| 1-9 Troubleshooting                              | p.11 |

## **1-1 Package Contents**

### Please make sure all of the following items are included in the package:

- DD-250 unit
- DC 12V 4A Power supply adapter
- AC Cord
- Rack ears
- Owner's Manual

## 1-2 General Specification

The PureLink DD-250 2x5 Distribution Amplifier is designed to distribute up to 5 DVI outputs (PC, AVR) at full 1080p HD, to as many as 5 HD display monitors with no degradation of the original signal quality or distortion of the image.

The DD-250's compact, durable and low power-consumption design makes it an ideal solution for connection of the high definition video and audio content in digital display devices, such as an LCD, Plasma, LED, Projector, etc. In addition, the DD-250 offers quick and easy plug-and-play installation for commercial or residential systems.

| Item               | Description                               |
|--------------------|-------------------------------------------|
| Model              | DD-250                                    |
| Input type         | DVI Single Link , 2 input ports           |
| Output type        | DVI Single Link , 5 output ports          |
| Graphic Resolution | PC: VGA ~ WUXGA<br>HDTV: 480i/p ~ 1080i/p |
| Connector type     | DC Power Jack<br>DVI 29 Pin Female        |
| Supported format   | DDWG DVI 1.0<br>HDMI 1.3A                 |
| HDCP Compliant     | Yes                                       |
| Power Consumption  | DC +12V 4A , 13W Max                      |
| Dimension          | 13.7(W) x 6.4(D) x 1.7(H) Inch            |
| Weight             | 3.7 lbs                                   |

## 1-3 Operation and Reliability Specification

1. Operating Environment

Temperature :  $10^{\circ}$ C ~  $40^{\circ}$ C

Humidity: 10% ~ 80%, non-condensing

Altitude: maximum 3,000m

2. Transit Environment

Temperature :  $-25 \,^{\circ}\text{C} \,^{\sim} \, 60 \,^{\circ}\text{C}$ 

Humidity: 5% ~ 95%, non-condensing

Altitude: maximum 15,000m

3. Storage Environment

Temperature :  $-20^{\circ}$ C ~ 45  $^{\circ}$ C

Humidity: 5% ~ 95%, non-condensing

Altitude: maximum 3,000m

4. Reliability

MTBF: more than 50,000 hours aging-test at 90% confidence level

Reliability Specifications and item: Conform to "Specification of reliability test for an LCD monitor"

### 1-4 Main Features

#### 1. High Quality Picture - No Signal Loss and Digital Noise Free

PureLink's Distribution Amplifiers are built to deliver the highest quality picture, preserving the native resolutions of the video sources without any signal loss. At the same time, the digital noise that may affect the picture quality will also be eliminated. Due to the nature of the digital signals and passage through multiple stages of connection when using distribution amplifiers, it is important to eliminate the digital noise and boost the signal strength to preserve and enhance the video signal quality.

#### 2. Signal Amplification for signal reliability and long length signal transmission

PureLink's 12V power adapter supplies adequate power to amplify the video signals from the video source. This is necessary as the overall length from the video source to the displays is longer when using the distribution amplifiers (distance from the video source to the distribution amplifier + distance from the distribution amplifier to the display). In most cases, the overall distance that the DVI signal will need to travel is over 10ft. Due to the nature of DVI signals, amplification is necessary to ensure the video quality and reliability. (Without amplification, there may be occasional blackouts or blinking effects) With this amplification feature, your video display can be extended up to 2300ft using our fiber optic DVI extenders or

#### 3. Support HDMI v1.3

The DD-250 is fully compatible with HDMI version 1.3

#### 4.HDCP (High-bandwidth Digital Content Protection) Compliant

PureLink's DVI distribution amplifiers are fully HDCP compliant. Many video sources such as Blu-ray DVD players and Satellite/Cable Receivers are HDCP encrypted to protect the copyrights of those who created it. For these video sources to be displayed correctly, an HDCP compliant device (e.g., TV, DVI Switch, Distribution Amplifier, etc.) is required.

## 1-5 Setup / Installation

#### CABLE INSTALLATION

- 1. Turn off the whole system before connecting any cables
- 2. Connect your video source's output DVI cable to DD-250's input port using a standard DVI cable.
- 3. Connect the DD-250's output to your display device(s) input port using a standard DVI cable.
- 4. Plug the 12V power adapter in to the DD-250
- 5. You may start turning on your system in the following order: DD-250 -> Display -> Video Source.
- 6. Input LED #1,2 and Output LED # 1~5 will be lit if everything is properly installed.

#### **STARTUP**

The LCD screen will display the following message after power-ON

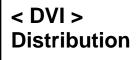

The LCD screen will display the input video resolution when signal is detected

DVI 1920\*1200@60 DVI 1080P 2ch

or

The LCD screen will display the following message when there is no signal detected.

#### How to program EDID (Extended Display Identification Data)

In EDID programming, there are two different ways of saving the EDID information.

- 1. Save the EDID from an external display device connected onto output #1
- 2. Use our pre-programmed internal EDID library

#### External EDID programming:

- 1. Select the Input number ( make sure the input LED light is lit )
- 2. Connect your display device to output #1
- 3. Go to the MENU screen and press ENTER button to save your EDID into the DD-250

# EXT EDID LOAD OUT1 to IN1

<- When Input# 1 is selected

# EXT EDID LOAD OUT1 to IN2

<- When Input# 2 is selected

You will see the following error message if the EDID data program failed or there is no EDID data present. You may also want to check the cable connection or monitor's power supply if an error occurs:

**EDID Loading! Load Error** 

#### Internal EDID Programming:

1. Press MENU button twice or more to find the appropriate EDID data for your application, and then press the ENTER button to confirm the change.

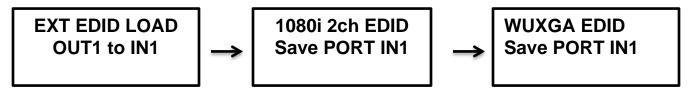

The internal EDID list is as follows:

The number represents the number of times the MENU button is pressed

 1. EXT EDID
 8. 1600x900

 2. 800x600
 9. 1600x1200

 3. 1024x768
 10. 1680x1050

 4. 1280x1024
 11. 1920x1200

 5. 1360x768
 12. 1080i 2ch(audio)

 6. 1366x768
 13. 1080p 2ch

 7. 1400x1050
 14. 1080p Multi

Please note that all DD-250 are normally set to 1920x1080p 2ch audio as a default setting when released from the factory. If the default setting does not work for your system, please program either an external EDID or an EDID from our preloaded selections.

## 1-6 Mechanical Specification

Dimension DD-250: 13.7(W) x 6.4(D) x 1.7(H) Inch, Weight: 3.3 lbs

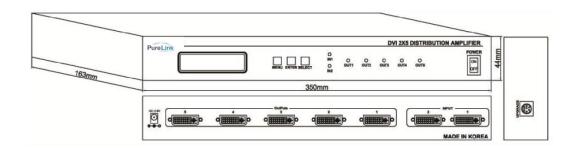

Front Panel:

MENU Button: Menu selection ENTER Button: Save/ Select SELECT Button: Input selection IN 1, 2: Input status LED OUT 1~5: Output status LED

Side Panel:

Firmware: software upgrade port

Rear Panel:

DC +12V : Power receptacle / OUTPUT 1~5 : DVI port / INPUT 1,2 : DVI port

## 1-7 Technical Specification

Frequency bandwidth: 2.65 Gbps (Single Link) Supporting Graphic Resolution: Supports all standard display resolutions up to WUXGA (2048 X 1080 / 1920 X 1200 @ 60Hz), UXGA, SXGA, XGA, VGA & 480i/p, 720i/p, 1080i/p)

Input Connector: DVI Female x 2 Output Connector: DVI Female x 5

Power adapter: DC 12v, 4a Power Consumption: 13W Max

## 1-8 Warranty Information

**PURELINK STANDARD LIMITED WARRANTY** For Products purchased directly from PureLink or Dealer, PureLink warrants Products shall be free from defects in workmanship and materials, under normal use and service, for a period of five (5) years on parts and three (3) years on labor for PureMedia and Media Axis Products, (39) months on parts and labor on all PureView products, and three (3) years on parts and labor for all other Products from date of purchase. Any repaired or replaced equipment related to Product shall be covered only under the remaining portion of the warranty. This warranty has no relationship to and exists independently of any warranty offered by Dealer.

PureLink shall repair or replace the Product if it develops a material fault during the period of warranty, on condition that i) the Product has only been subject to normal use in a domestic or commercial environment in a manner consistent with its specification and functionality, ii) the Product has been cared for reasonably and only subjected to reasonable wear and tear, iii) the defect has not been caused by willful or negligent abuse or neglect, or any accident or improper installation procedure, iv) the serial number of the Product has not been altered or removed.

This warranty only applies to the original purchaser, and shall be the exclusive remedy to the original purchaser. PureLink shall not be liable for any damages whatsoever caused by Product or the failure of Product to perform, including incidental or consequential damages. PureLink shall not be liable for any claim made by a third party or made by the purchaser for a third party.

Except as expressly set forth in this warranty, PureLink makes no other warranties, expressed or implied, including any implied warranties of merchantability and fitness for a particular purpose. PureLink expressly disclaims all warranties not satisfied in this limited warranty. Any implied warranties that may be imposed by law are limited to the terms of this limited warranty. This warranty statement supersedes all previous warranties.

# 1-9 Troubleshooting

| Problem                     | Solution                                                                                                    |
|-----------------------------|----------------------------------------------------------------------------------------------------|
| Distribution Amplifier does | Make sure the 12V power is plugged in the back of the unit.                                                                 |
| not operate                 | Check to see if the power LED light is on.                                                                                  |
| No picture(or signal)       | 1. In case your video source is HDCP enabled, make sure your                                                                |
| Or Poor picture             | video display (HDTV) is HDCP compliant.                                                                                     |
|                             | 2. If you are using a copper based DVI cable, overall length of the                                                         |
|                             | cables (length of the cable from video source to switch and                                                                 |
|                             | length of the cable from switch to display) should not exceed                                                               |
|                             | 20ft. Exceeding 20ft. with copper based cables will result in no or                                                         |
|                             | poor picture quality. To extend beyond 20ft, please use fiber optic DVI extension cables such as the Purelink HDX II series |
|                             | 3. Use high quality DVI cables.                                                                                             |
|                             | 4. If you are using computers, try other refresh rate settings.                                                             |
|                             | Most HDTV's have refresh rate of 48Hz and computer's video                                                                  |
|                             | cards are usually set at higher refresh rate. Try lower refresh                                                             |
|                             | rates.                                                                                                    |
|                             | 5. Make sure all DVI connectors are tightly secured to all DVI                                                              |
|                             | ports. Loosened screws on the DVI connectors will result in no or                                                           |
|                             | poor picture.                                                                                                    |
|                             | 6. Turn off all equipment (video source, switch and HDTV) and                                                               |
|                             | restart all equipment.                                                                                                    |
| Incorrectly sized picture   | Please remember that your video source will only transmit one                                                               |
| /resolution or No picture   | resolution setting. To connect varying resolution displays                                                                  |
|                             | (1920x1200 resolution display and 1024 x 768 resolution display)                                                            |
|                             | the resolution setting of your video source must be set to the                                                              |
|                             | lowest resolution setting (1024 x 768).                                                                                     |
|                             |                                                                                                    |